Læs PRECAUTIONS (SIKKERHEDSFORANSTALTNINGER), denne installationsvejledning og brugervejledningen på cd-rommen omhyggeligt for at blive fortrolig med enheden og bruge den effektivt.

## **Vigtigt**

**Installations-vejledning**

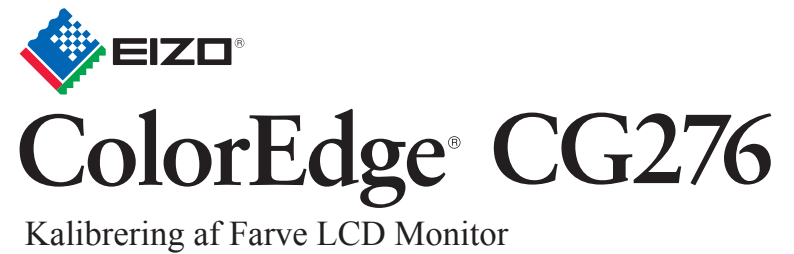

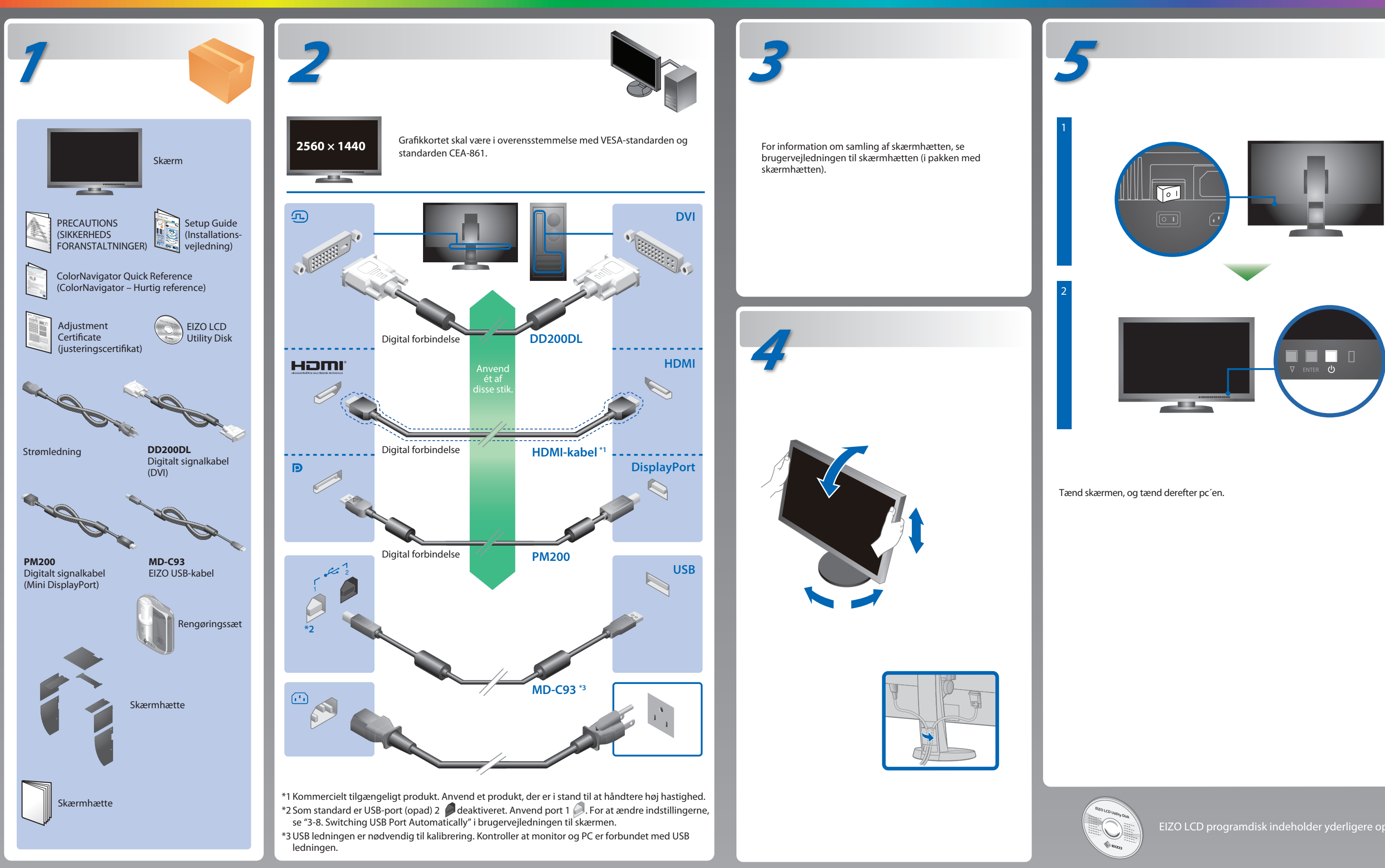

EIZO LCD programdisk indeholder yderligere oplysninger.

**Problem**

Hvis der ikke vises noget billede, heller ikke efter at du har fulgt følgende afhjælpningsforslag, skal du kontakte din lokale EIZO forhandler.

## **Problem Mulig årsag og afhjælpning**

· For brugsanvisning henviser vi til "Hurtig reference" samt Brugerhåndbogen ColorNavigator (ligger på CD-ROM). • For oplysninger om SelfCalibration henvises til brugervejledningen til skærmen på cd-rom'en.

- Kontrollér, om netledningen er tilsluttet korrekt.
- Tænd på tænd/sluk-knappen.
- Tryk på **小**.
- Sluk for strømmen og tænd for den igen efter et par minutter.
- Forøg "Brightness" (Lysstyrke) og/eller "Gain" (Forstærkning) i menuen Justering.
- Skift indgangssignalet med SIGNAL.
- Betjen musen eller tastaturet.
- Kontrollér, om der er tændt for pc'en.
- Der er problemer med enheden tilsluttet ved hjælp af DisplayPort/HDMI. Løs problemet, sluk for skærmen og tænd den derefter igen. Se Brugervejledning til udlæsningsenheden for flere detaljer.
- Meddelelsen vist til venstre vises, fordi nogle pc'er ikke udsender signalet lige efter, at der er tændt for dem.
- Kontrollér, om der er tændt for pc'en.
- Kontrollér, om signalkablet er tilsluttet korrekt.
- Skift indgangssignalet med SIGNAL.
- Kontrollér, om pc'en er konfigureret til at leve op til skærmens krav for opløsning og lodret scanningsfrekvens.
- Genstart pc'en.
- Skift tilstand til en passende tilstand med hjælpeprogrammet til grafikkortet. Se i vejledningen til grafikkortet for detaljer.
- fD : Dot Clock
- fH : Vandret scanningsfrekvens
- fV : Lodret scanningsfrekvens

Hinweis zur Ergonomie :<br>Dieser Monitor erfüllt die Anforderungen an die Ergonomie nach EK1-ITB2000 mit dem Videosignal, 2560<br>× 1440 Digital Eingang und mindestens 60,0 Hz Bildwiederholfrequenz, non interlaced. Weiterhin wi

"Maschinenlärminformations-Verordnung 3. GPSGV:<br>Der höchste Schalldruckpegel beträgt 70 dB(A) oder weniger gemäss EN ISO 7779"

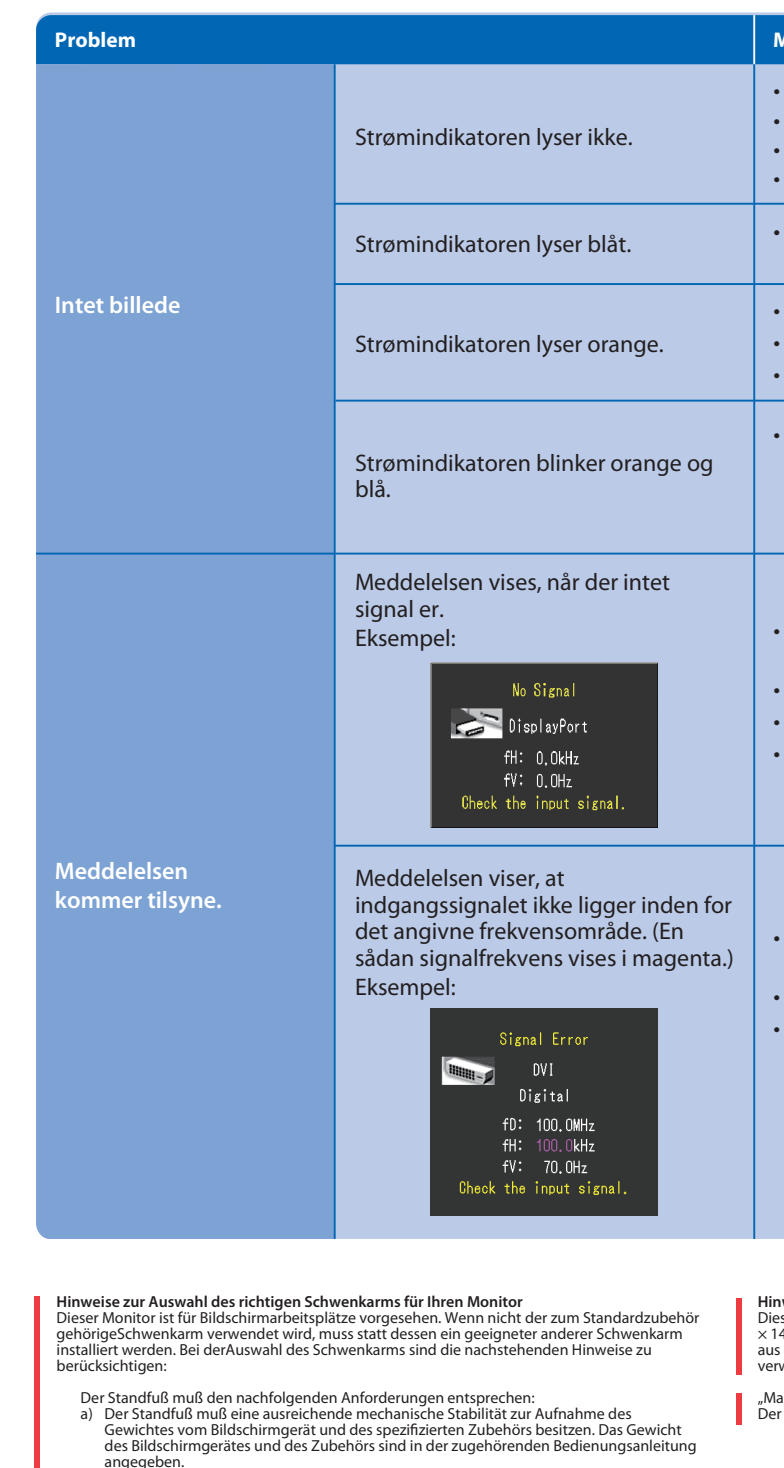

- angegeben.<br>b) Die Befestigung des Standfusses muß derart erfolgen, daß die oberste Zeile der<br>Bildschirmanzeige nicht höher als die Augenhöhe eines Benutzers in sitzender Position
- ist.<br>
er Stehenden Benutzers muß die Befestigung des Bildschirmgerätes derart<br>
erfolgen, daß die Höhe der Bildschirmmitte über dem Boden zwischen 135 150 cm<br>
beträgt.<br>
Der Standfuß muß die Möglichkeit zur Neigung des Bi
- 
- 
- 
- h) Der Standfuß mit Bildschirmgerät muß bei einer Neigung von bis zu 10° aus der normalen aufrechten Position kippsicher sein.
- 

## **ColorNavigator**

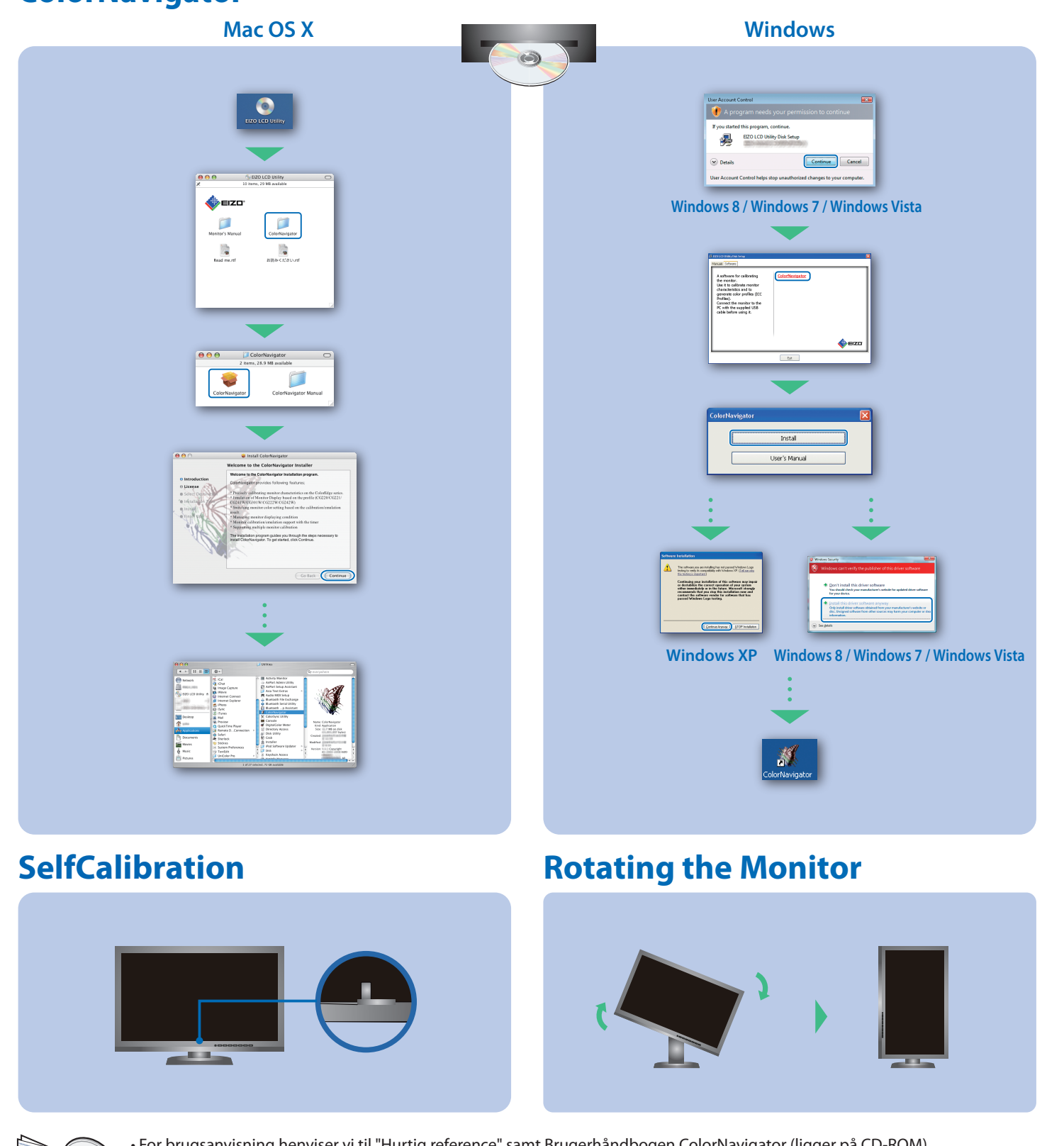